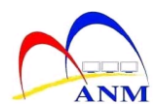

## *GFMAS Maklumat Penerima Bayaran*

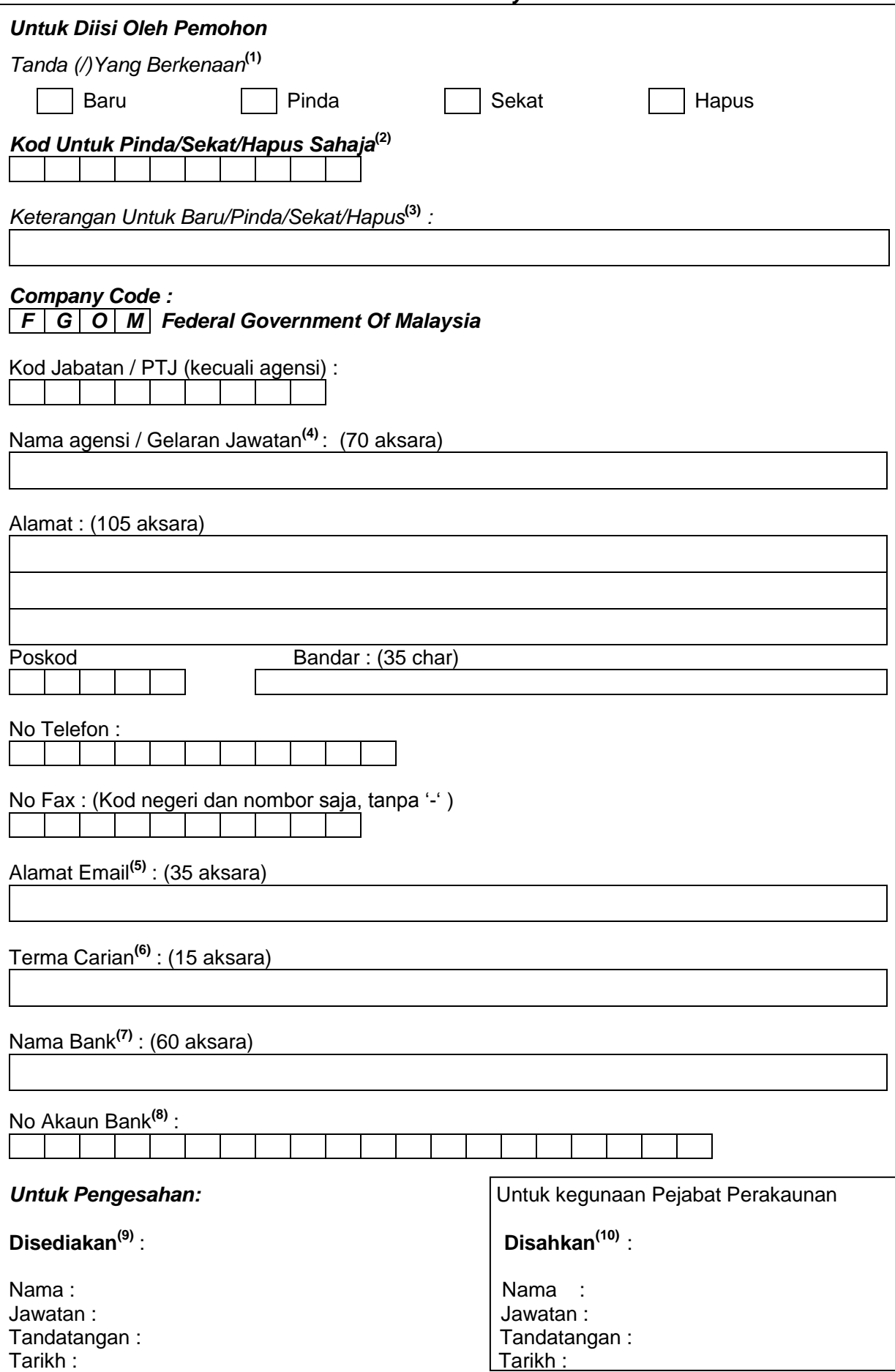

## **BORANG MAKLUMAT PENERIMA BAYARAN GFMAS**

## **Keterangan :**

- (1) Tandakan di kotak berkenaan :
	- Baru Permohonan wujud akaun PWR.
	- Pinda Mengubah maklumat jabatan seperti alamat pejabat, alamat emel, nombor telefon, fax dan lain-lain.
	- Sekat Menyekat akaun PWR sedia ada.
	- Hapus Menutup akaun PWR sedia ada.
- (2) Masukkan kod vendor PWR. Contoh: R262100065.
- (3) Masukkan perihal permohonan. Contoh: Meminda alamat emel PTJ.
- (4) Masukkan jawatan Ketua Jabatan. Contoh: Pengarah Logistik Bukit Aman.
- (5) Masukkan alamat emel yang aktif bagi penerimaan eMaklum.
- (6) Masukkan kod vendor PWR.
- (7) Masukkan nama Akaun Bank Transit Pejabat Perakaunan. Contoh: Public Bank Berhad.
- (8) Masukkan nombor Akaun Bank Transit Pejabat Perakaunan. Contoh: 3992424700.
- (9) Sila tandatangan dan cap Ketua Jabatan / wakil.
- (10) **KOSONGKAN** ruangan ini. Hanya untuk kegunaan Pejabat Perakaunan.